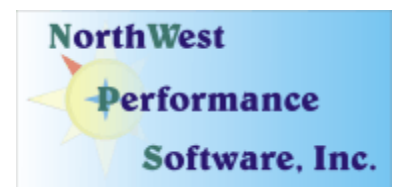

# **February 2008 Newsletter**

#### **In this newsletter:**

- **New Release NetScanTools Pro 10.55, January 22, 2008**
- **New Freeware Tool ENUMresolver**
- **Maintenance Plan NetScanTools Pro**
- **Power User Tip for NetScanTools Pro**
- **How to Upgrade NetScanTools Pro**
- **Current Release Managed Switch Port Mapping Tool 1.80, January 2, 2008**
- **Release Preview Managed Switch Port Mapping Tool 1.8x**
- **Coming Soon NetScanTools Pro Self-Paced Training**
- **SHARKFEST 2008**
- **Contact Information**

#### **One of our New Year's Resolutions in 2008 is to send a newsletter once a month.**

### **New Release - NetScanTools Pro 10.55, January 22, 2008**

This release made several important changes to Packet Generator in the Scripting section. There was a fix to a problem overriding the source and target IP addresses. We also added new script commands to allow adding data payload from a file for TCP, UDP and ICMP packets.

A new feature was added to Name Server Lookup called "Test Default Servers" that takes an IPv4 address or hostname, then does a query of each default system DNS in order. This can tell you if a DNS being used by your computer is working or not.

Another new feature was added to Database Tests. This tool can be used to lookup a service name or number and return the corresponding information based upon the services database.

All the databases were updated and SQLite was also updated.

As we said in the last newsletter, NetScanTools Pro 10.55 has been successfully tested on **both** Windows Vista 32 (x86) and 64 bit (x64). It is a 32 bit application that operates in wow64 in Vista 64.

You can view the full list of changes by release from within NetScanTools Pro by selecting Online/NetScanTools Pro News or going to this URL: <http://www.netscantools.com/nstpronews.html>

**Upgrading:** If you need help upgrading to 10.55, please see the section later in this newsletter.

#### **Newsletter continues on the next page**

#### **New Freeware Tool - ENUMresolver**

We have released a program (written in less than 2 days in Visual  $C_{++}$  2005) that does something already found in NetScanTools Pro in the Name Server Lookup tool. ENUMresolver is a freeware program designed to query your default DNS for the ENUM NAPTR mapping between a telephone number and a SIP, H323, IAX2 or other URI. Use it with VOIP systems to check your e.164 or freenum or other mappings. This program queries each default DNS assigned to your system using the e164.arpa or other root tree for the corresponding NAPTR records and displays them. It runs on Windows Vista/XP/2003/2000/ME/98/NT4.

Here is a screenshot:

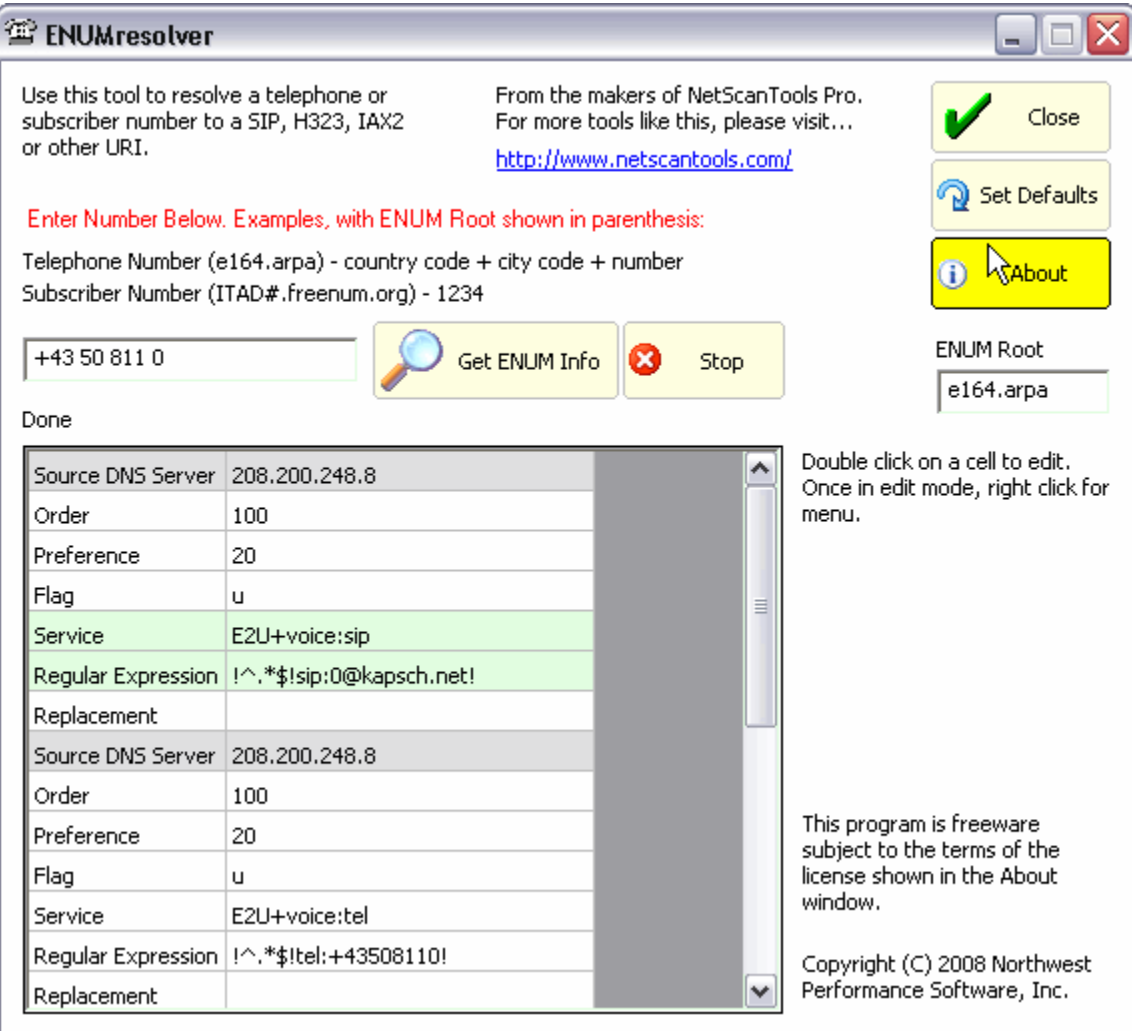

We will be including this program as one of the "Optional Tools" in the next release.

For more information about this freeware tool and to download it, please see: <http://www.netscantools.com/freeware.html>

#### **Maintenance Plan - NetScanTools Pro**

An active maintenance plan allows you to obtain the NetScanTools Pro 10.55 installed version by full download from our secure site. One year of maintenance (beginning at date of purchase) is included with a new or upgrade license. A core benefit of the plan is the ability to download updates. In calendar year 2007 we released 6 updates mostly targeted towards Windows Vista compatibility and 5 updates in calendar year 2006.

We have noticed that some people have allowed their maintenance plan to expire. The cost to renew the plan increases if you wait to renew over 30 days beyond the maintenance plan expiration date. If you are unsure when your plan expires, please feel free to contact us by email or phone (see end of newsletter for contact information). Of course you can always continue using the program even after the maintenance plan expires, but you will not get any changes or updated databases.

#### **Power User Tip for NetScanTools Pro**

This new topic in our newsletter highlights a part of the program you may not be aware of. All tips refer to the latest version, currently 10.55.

**Did you know that Name Server Lookup has a tool to test your default DNS servers?** This tool was added in 10.55. We had noticed that the name servers dynamically assigned by our ISP sometimes failed to respond. When this happens you sometimes see a slowdown in web browsing particularly if the "bad" server is the first one in your server list. The tool works by accepting a hostname or IP address, then sending a query to each DNS in the order they appear in your networking subsystem. Here is a real example:

Test of each Default DNS using an 'A' record query for www.nwpsw.com Testing 208.200.248.1 Server Reply Code: No Error. Server can do recursion. A Record: 74.126.192.136 Testing 208.200.248.8 Server Reply Code: No Error. Server can do recursion. A Record: 74.126.192.136 NS Record: ns101.apollohosting.com NS Record: ns100.apollohosting.com NS Record: ns.apollohosting.com NS Record: ns2.apollohosting.com A Record for above NS Record: 216.147.1.144 A Record for above NS Record: 216.147.43.193 Testing 192.168.1.34 Server Reply Code: No Error.

The last server is not real, it was statically added to the DNS list (TCPIP properties) and there is actually no DNS running on that machine. As you can see, the first two servers did work properly. If there were a failure in the first server and the second worked, there would be a delay while your operating system waited for a response from the first server before it passed the query on to the second server. If you were web browsing, the cumulative delays for resolving many address would be noticeable.

### **How to upgrade NetScanTools Pro**

We have heard from some customers that they do not know how to upgrade to the latest version or they paid for their maintenance plan and never received any upgrades. The ability to upgrade your software has *always* been right there within the software.

#### **How to upgrade:**

- 1. You must have the NetScanTools Pro installed and you must have a **valid active maintenance plan**. The software must be registered AND you must have applied the "NST Pro 10 Registration Code" message we sent back to you – if it is not registered, our secure site will not have any login credentials for you.
- 2. Start NetScanTools Pro and click on the Online group in the left panel. Then click on the Check for New Version icon. Once the web page appears in the right pane, you will see the Login link text. (**NEW:** Version 10.54 added a Check for New Version link to the Help menu)
- 3. After clicking on the Login text, you will see a popup asking for a username and password. Those are found in the Login Access Credentials area as shown in the image on the next page. **The username and password ARE CASE SENSITIVE.** We recommend using copy and paste.

If your access credentials do not work, it is highly likely that your maintenance plan expired or you have a typo in your username or password. Please contact us with the username and password you are using and we can check your status (if you do not send us the username and password you are trying to enter, we will have to ask you for it resulting in additional delays). **You must have a valid maintenance plan to download an upgrade.**

Once you have logged in to the secure server, the **full download** is ready for installation by those of you with installed versions. You will need your CDKEY/serial number to run the installer – see the About NetScanTools Pro window to get it. Please install over the top of your current installation.

USB Version users can download an upgrade patch from this same window. The latest version of the Managed Switch Port Mapping Tool is also available for download from this window.

**Newsletter continues on the next page** 

**The image below shows where in the program you need to go to login to our secure site.** 

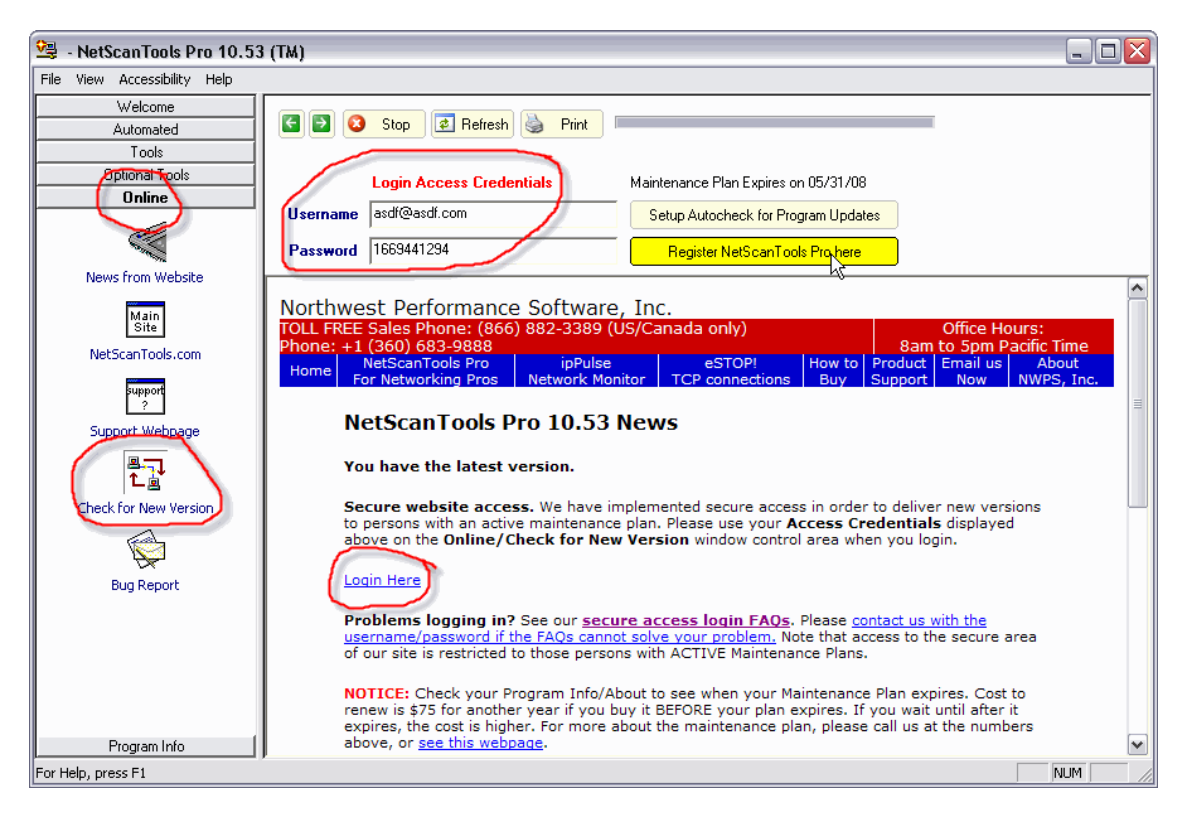

### **Current Release - Managed Switch Port Mapping Tool 1.80, January 2, 2008**

1.80 is the fifth release since our August newsletter. The frequency of releases is directly due to valuable input and suggestions from users – **keep those suggestions coming!** Some highlights of the recent releases:

- More methods of retrieval of ARP tables.
- Ping Sweep for refreshing ARP tables prior to retrieval.
- Better HTML report formatting and analysis.
- Enhanced VLAN identification including reporting of multiple VLANs per port if the switch supports it.
- Reporting of assigned VLANs even if the port is unused.
- Improved duplex reporting.
- Ability to map Netgear, D-Link, Nortel and Linksys switches and report enhanced device information about each one.
- Reporting of switch port speeds exceeding 1 Gbs.

We are working towards making this tool the leader in manufacturer independent switch mapping tools. We are well on the way towards this goal with many new additional features planned for release in 2008.

More information about the Managed Switch Port Mapping tool: <http://www.netscantools.com/spmapmain.html> You can visit this URL to immediately download the trial: <http://www.netscantools.com/switchportmapperdownload.html>

### **Release Preview – Managed Switch Port Mapping Tool 1.8x**

The next release of the Switch Port Mapping Tool will have these new **already completed** features:

- 1. **A redesigned Ping Sweep utility** which allows you to sweep more than one range of IP addresses. You can build a whole list of IPs to be pinged, either in ranges or a single IP. We added this in response to a customer request.
- 2. **A new Column Order and Visibility editor**. This allows you to rearrange (reorder) columns and hide columns you do not need. This was requested by a number of customers and it was needed to add additional columns. We are making the four byte count columns and the last change column default to hidden to make room for new Spanning Tree Protocol columns (not yet added).

Once the Spanning Tree Protocol columns are added, we will be releasing it. This is anticipated to happen before March 1.

### **Coming Soon - NetScanTools Pro Self-Paced Training**

We are partnering with the Protocol Analysis Institute to develop quality in-depth self-paced training on reconnaissance, traceback, troubleshooting and network discovery techniques using NetScanTools Pro. The course will be defined as a new "Laura Chappell presents(TM)" course to be available through NetScanTools.com, Wireshark University and Protocol Analysis Institute web sites. **Video courses are currently being recorded.**

### **SHARKFEST 2008**

#### **First Annual SHARKFEST Event for Wireshark Users and Developers**

CACE Technologies and Wireshark University host the 1st Annual SharkFest Event March 31 – April 2, 2008 at beautiful Foothill College in Los Altos Hills, California USA. Join us for 3 days of training and discussions on network analysis, troubleshooting, security, Wireshark development, communications dissection and more!

Please visit <http://www.cacetech.com/SHARKFEST.08/> for more information.

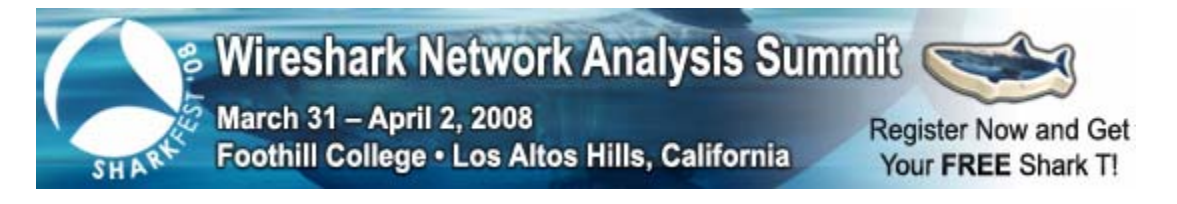

## **Contact Information**

If you have any questions or suggestions, please feel free to email.

Northwest Performance Software, Inc. PO Box 1375 Sequim WA 98382-1375 (360) 683-9888 [www.netscantools.com](http://www.netscantools.com/) sales [at] netscantools [dot] com